# Get started with Kobo® tablets

You can use the OverDrive app to borrow and enjoy eBooks, audiobooks, and streaming video from your library on your Kobo tablet, such as the Kobo Vox or Arc.

Note: Some digital formats may not be available from all libraries.

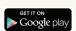

### Step 1

Download the OverDrive app from Google Play or app.overdrive.com

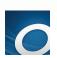

#### Step 2

Open the OverDrive app and follow the prompts to create an OverDrive account and log in. If you're under 13, select **I am under 13 years old** instead.

Note: If you're using a Kobo Vox, skip this step and move on to step 3.

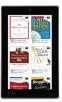

# Step 3

In the OverDrive app, find your library's OverDrive website. On most Kobo tablets, you can do this by swiping from left to right to open the **Home menu**, then tapping + Add a library. On a Kobo Vox, tap the icon (or, if you don't have this icon, go to *Menu* > *Get Books*).

- Tap the \*\*\textstyre to save your library's website to your library list.
- Tap your library's name to start browsing.

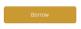

#### Step 4

Log into your library's OverDrive website with your library card and borrow a title.

## Step 5

Find borrowed titles under your account on your library's OverDrive website. You can:

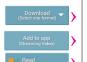

- Download EPUB eBooks\* and MP3 audiobooks directly to the OverDrive app.
- Add streaming videos to the OverDrive app.
- Tap Read to open and read eBooks right in your browser.
- If you've installed the Kindle® reading app from the Google Play store
  on your Kobo, select Kindle Book (U.S. only) to complete checkout on
  Amazon's website and send the book to your Kindle reading app.

\*Note: If you're using a Kobo Vox, you'll need to authorize your device with an Adobe ID to download EPUB eBooks. It's a one-time, free process that takes just moments to complete.

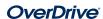